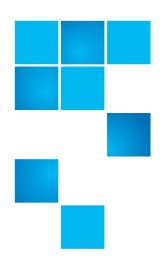

# Quantum SuperLoader 3 V94 Release Notes

| Product | SuperLoader 3 V94 |
|---------|-------------------|
| Date    | December 2017     |

### **Contents**

| Purpose of This Release       |
|-------------------------------|
| New Features and Enhancements |
| Supported Drives              |
| Cautions and Warnings         |
| Known Issues                  |
| Documentation                 |
| Contacting Quantum            |

## **Purpose of This Release**

This document describes the changes for the V94 release of SuperLoader 3 Firmware.

Visit <a href="http://www.quantum.com/serviceandsupport/softwareanddocumentationdownloads/superloader3/index.aspx">http://www.quantum.com/serviceandsupport/softwareanddocumentationdownloads/superloader3/index.aspx</a> for additional information about the SuperLoader 3 and previous releases.

### **New Features and Enhancements**

This release provides support for IBM LTO-8 tape drives. All SuperLoader 3 features and functionality remain the same when LTO-8 drives are used.

## **Supported Drives**

The V94 release of SuperLoader 3 Firmware supports the following drives:

- LTO-8 (all versions, Half Height, SAS)
- LTO-7 (all versions, Half Height, SAS)
- LTO-6 (all versions, Half Height, SAS)
- LTO-5 (all versions, Full and Half Height, SAS)
- LTO-4 (all versions, Full and Half Height, SAS and FC)
- LTO-3 (all versions, Full and Half Height, SAS and FC)

#### **Unsupported Drives**

The V94 release of SuperLoader 3 Firmware does not support the following drives:

- LTO-2 (all versions, heights, and interfaces)
- SDLT600 (all versions, heights, & interfaces)
- SDLT320 (all versions, heights, & interfaces)
- SDLT220 (all versions, heights, & interfaces)
- DLTS4 NFC (all versions, heights, & interfaces)
- DLTV4 (all versions, heights, & interfaces)
- VS160 (all versions, heights, & interfaces)
- VS80 (all versions, heights, & interfaces)

## **Cautions and Warnings**

#### System

The following are cautions and warnings for the system:

- It is necessary that the unit be properly mounted in a rack or sitting flat on a hard surface with support under the entire unit.
- When power cycling the unit, please wait 10 seconds before powering it back on.
- Windows 2008 *does not* support LTO-7 or LTO-8 tape drives.

### **Known Issues**

SuperLoader 3 has the following known issues.

| PCR<br>Number | ATLca<br>Number | Description                                                                                                    | Workaround                                                                                                    |
|---------------|-----------------|----------------------------------------------------------------------------------------------------|----------------------------------------------------------------------------------------------------|
| 17902         |                 | When changing the barcode scanner configuration on the OCP, the user is not immediately notified that a power cycle is required.                                                                                                    | The user must hit the ESC key to get to the top level before the message is displayed. (However, until the user power cycles, active operations from the OCP are not allowed.)                                                    |
| 17957         |                 | In the Remote Management Unit, when entering information in Configurations > Security, under the heading "Client Authorization Control," be sure that any IP address values that are entered contain valid characters.                                                                                                    | If not, the invalid characters will simply be ignored, and the remaining valid characters will be taken as the IP address. There will be no warning given to the user. This may or may not produce intended results for the user. |
| 18216         |                 | With an existing static site local IPv6 address set, when setting the IPv6 address to a new site local address that is the same as the current router-assigned site local address the new address is rejected without giving the user an error message that the address was rejected. Also, when the new address is rejected, the prior old static site local address is removed from the "Current Network Parameters" section on the Configuration page and is no longer functional. | To restore this site local connectivity, either clear the IPv6 address from the RMU field and submit or enter a non-router-assigned address value.                                                                                |

Cautions and Warnings 3

| PCR<br>Number | ATLca<br>Number | Description                                                                                                    | Workaround                                                                                                    |
|---------------|-----------------|----------------------------------------------------------------------------------------------------|----------------------------------------------------------------------------------------------------|
| 18376         |                 | When using Red Hat 5.1, Firefox 1.5.0.12 or other browsers may not be able to connect to the Superloader 3 system.                                                                                                    | This is caused by the operating system itself directing network traffic to a virtual network interface. The failure is intermittent. RH 5.0, RH4.0 and other operating systems work fine.                                                                                                    |
| 17874         |                 | When using Windows Server 2008, on the Configurations/Security page under "User Administration," if a user of type "Operator" is created, there will be problems when this user tries to log back to the system using Internet Explorer 7. The problem only occurs with this combination of browser and operating system. This occurs when the user opens a new browser. The user is presented with a login screen, and the login attempt will fail.  Note: Windows 2008 does not support LTO-7 or LTO-8 tape drives. | To workaround this, cancel the login window, and select a page that does have operator access, such as the Command page. The login will succeed.                                                                                                    |
| 17894         |                 | When using a browser on Windows Server 2008, occasionally HTML text appears on the Web page. This text appears in the Status pane and on the main pages, usually during the auto-refresh.                                                                                                    | Refreshing the browser remedies the issue.                                                                                                    |
| 40856         |                 | A Microsoft feature can keep a user from seeing the complete file path when updating drive or loader firmware over the On-board Remote Management interface. This can occur with Internet Explorer 7.0 or higher. This problem will display the text "fakepath" in the file path for the firmware being downloaded and installed.                                                                                                    | To see the full file path, enter the Internet Explorer Toolbar location:  1 Tools > Internet Options > Security > Custom Level > Include local directory path when uploading files to a server.  2 Click the Enable button.  3 Click OK, then Apply, and finally OK to set this new setting.  4 You should be able to see the full path name on the RMU for the firmware file being downloaded. |
| 58922         |                 | Network security scanners using an invasive telnet scan may cause the Operator Control Panel (OCP), the Remote Management connection, and the host interfaces to lock up.                                                                                                    | Power cycle the SuperLoader3 to recover from the lock-up. Exclude the SL3 IP address from future scans.                                                                                                    |

4 Known Issues

| PCR<br>Number | ATLca<br>Number | Description                                                                                                    | Workaround                                                                                                    |
|---------------|-----------------|----------------------------------------------------------------------------------------------------|----------------------------------------------------------------------------------------------------|
| 66713         |                 | After autocleaning completes on the SuperLoader 3, some letters are missing in the <i>Operator Control Panel</i> section under the "Status" heading. | Refreshing the OCP corrects this issue.                                                                            |
|               |                 | It should say                                                                                                    |                                                                                                    |
|               |                 | LDC: Drive Requests                                                                                                    |                                                                                                    |
|               |                 | Cleaning                                                                                                    |                                                                                                    |
|               |                 | but instead says                                                                                                    |                                                                                                    |
|               |                 | LCD: rive Requests                                                                                                    |                                                                                                    |
|               |                 | leaning                                                                                                    |                                                                                                    |
|               |                 | Note: This error affects only the "Status" output, and does not affect actual cleaning.                                                              |                                                                                                    |
| 66727         |                 | When using the 64-bit version of Firefox,<br>Move Media commands issued from the<br>Commands page are not executed.                                  | To avoid this situation, use either the 32-bit version of Firefox or the latest 64-bit versions of Chrome or Edge. |

## **Documentation**

The following documents are currently available for the Quantum SuperLoader 3 at this location: <a href="http://www.quantum.com/serviceandsupport/softwareanddocumentationdownloads/superloader3/index.aspx">http://www.quantum.com/serviceandsupport/softwareanddocumentationdownloads/superloader3/index.aspx</a>. (Click the Documentation tab.)

| Document Number | Document Title                                          |
|-----------------|---------------------------------------------------------|
| 81-81317-xx     | SuperLoader 3 User's Guide                              |
| 81-81313-xx     | SuperLoader 3 Quick Start Guide                         |
| 81-81300-xx     | SuperLoader 3 Software Interface Guide                  |
| 6-68059-xx      | SuperLoader 3 Magazine or Magazine Blank<br>Replacement |
| 6-67072-xx      | SuperLoader 3 Center Bezel Replacement                  |
| 6-68061-xx      | SuperLoader 3 Rackmount Replacement                     |

Documentation 5

## **Contacting Quantum**

More information about this product is available on the Service and Support Website at <a href="http://www.quantum.com/serviceandsupport/index.aspx">http://www.quantum.com/serviceandsupport/index.aspx</a>. The Service and Support Website contains a collection of information, including answers to frequently asked questions (FAQs). You can also access software, firmware, and drivers through this site.

For further assistance, or if training is desired, contact Quantum:

| Region        | Support Contact                                |
|---------------|------------------------------------------------|
| North America | 1-800-284-5101 (toll free)<br>+1-720-249-5700  |
| EMEA          | +800-7826-8888 (toll free)<br>+49 6131 324 185 |
| Asia Pacific  | +800-7826-8887 (toll free)<br>+603-7953-3010   |

For worldwide support:

http://www.quantum.com/serviceandsupport/index.aspx

6 Contacting Quantum